portupgrade - обновлялка установленных портов.

Автор: lissvara. Оригинал: http://www.lissyara.su/articles/freebsd/tuning/portupgrade/

К вопросу об обновлении портов. Вопрос возник от народа - как обновляться. Странный вопрос - то, что касается портов, неплохо рассмотрено в хандбуке. Порыскав по сайту понял, тема пока не окучена, просто забыл, хотя сам давно и активно пользуюсь. Для обновления установленных портов есть утилита - portupgrade. /usr/home/lissyara/>cd /usr/ports/ /usr/ports/>make search name='portupgrade' Port: portupgrade-2.0.1 1,1 Path: /usr/ports/sysutils/portupgrade Info: FreeBSD ports/packages administration and management tool suite Maint: koma2@lovepeers.org B-deps: ruby-1.8.4 4.1 R-deps: perl-5.8.8 ruby-1.8.4 4,1 ruby18-bdb1-0.2.2

WWW:

/usr/ports/> /usr/ports/>cd /usr/ports/sysutils/portupgrade /usr/ports/sysutils/portupgrade/>make && make install && make clean

Тутже вылезет синенькое окошко с выбором - какую БД использовать. Я выбрал ВDB4 с первой были проблемы на 4.11. (правда всё это делается под шохой, но тем не менее.)[X] BDB4 Use Berkeley DB >=2 as backend. (Use BDB 1.85 if off)

После установки (кстати, тянет он за собой немало - мегов на 10 выльется.) смотрим, что нам надо обновить:/usr/ports/sysutils/portupgrade/>pkg version -v | grep "need"

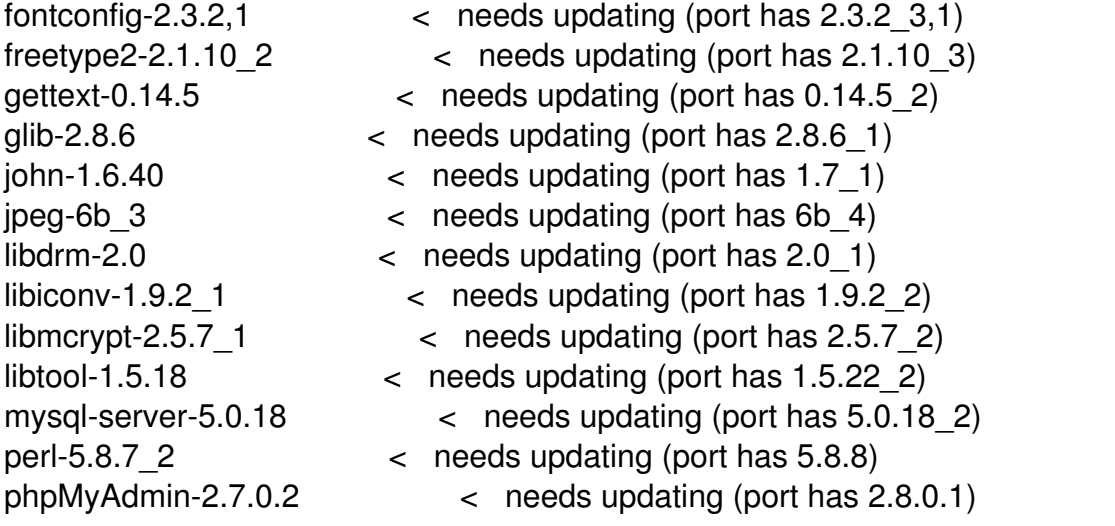

## portupgrade

Автор: Administrator 04.01.2010 20:11 - Обновлено 28.05.2010 13:46

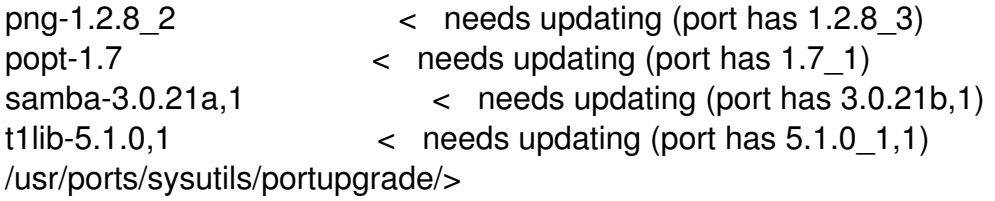

Немало. Руками вводить столько команд:portupgrade имя порта ломало. Решил написать скриптик такого вида:#!/bin/sh

# Скриптик для обнввления всех портов, # что нуждаются в обновлении

```
portupgrade="/usr/local/sbin/portupgrade"
pkg ver="/usr/sbin/pkg version"
```

```
# Получаем список портов, нуждающихся в обновлении
# и в цикле обновляем их
$\fpkg ver} -v | grep "need" | awk '{print $1}' |
\{while read pkg name
do
# обновляем порт, имя которого в переменной pkg name
${portupgrade} ${pkg name}
done
ł
# примечание: при сборке и обновлении портов выводимтся намного
# технической инфы, куда меньше чем при запуске той же команды
# руками. Это к тому, чтоб не подумали, что "зависло" :)
```
Советую не увлекаться подобными скриптами, а думать прежде чем обновлять - т.к. при обновлении приложение, обычно останавливается, то подумайте, чем грозит остановка, например, MySQL? Или samba, если эта машина файл-сервер конторы? В данном случае это был сервер для архивации, и днём он не использовался - значит можно творить что душе угодно. Потому запускаем и ждём - времени уйдёт прилично, т.к. там пара тяжёлых приложений типа MySQL, perl'а и той же самбы. По окончании обновления имеем следующее:/usr/home/lissyara/>pkg version -v | grep "need" libtool- $1.5.18$  $\epsilon$  needs updating (port has 1.5.22 2) /usr/home/lissyara>pkg info | grep libtoollibtool-1.5.18 Generic shared library support script (1.5) libtool-1.5.22 2 Generic shared library support script /usr/home/lissyara/>

Ara. libtool в двух экземплярах... Либо чё-то глюкануло, либо так и задумано, ввиду того

## portupgrade

Автор: Administrator 04.01.2010 20:11 - Обновлено 28.05.2010 13:46

что не все приложения переваривают новые версии зависмостей, а хотят чё-то старое. Попробуем пофиксить БД:/usr/home/lissyara/>pkgdb -F ---> Checking the package registry database Duplicated origin: devel/libtool15 - libtool-1.5.18 libtool-1.5.22 2 Unregister any of them? [no] yes Unregister libtool-1.5.18 keeping the installed files intact? [no] yes  $\rightarrow$  libtool-1.5.22 2 is kept. --> Saving the libtool-1.5.18's +CONTENTS file as /var/db/pkg/libtool-1.5.22\_2/ +CONTENTS.libtool-1.5.18 --> Unregistering libtool-1.5.18  $\rightarrow$  Done. [Updating the pkgdb <format:dbm hash> in /var/db/pkg ... - 71 packages found  $(-1 + 0)$  (...) donel Stale dependency: mysql-server-5.0.18 2 -> Idconfig compat-1.0 6 (misc/ldconfig compat): New dependency? (? to help):  $^{\wedge}$ C

Прервал - куча ошибок из-за одного отсутствующего порта. Значит пойдём правильным путём, - доставим зависисмось, которую он хочет:/usr/home/lissyara/>cd /usr/ports/misc/ldconfig compat

/usr/ports/misc/ldconfig compat/>make && make install && make clean

- ===> Vulnerability check disabled, database not found
- $\equiv$  ==> Extracting for Idconfig compat-1.0 6
- $\equiv$  = > Patching for Idconfig compat-1.0 6
- $\equiv$  = > Configuring for Idconfig compat-1.0 6
- $\equiv$  ==> Installing for Idconfig compat-1.0 6
- $\equiv$  ==> Generating temporary packing list
- $\equiv$  = > Checking if misc/ldconfig compat already installed

 $\equiv \equiv \equiv$  Registering installation for Idconfig compat-1.0 6

- $\equiv$  = > Cleaning for Idconfig compat-1.0 6
- /usr/ports/misc/ldconfig\_compat/>pkgdb -F

---> Checking the package registry database

[Updating the pkgdb <format:dbm hash> in /var/db/pkg ... - 72 packages

found  $(-0 + 1)$ . donel

/usr/ports/misc/ldconfig compat/>

Всё. Никакой ругани, в системе стоят последние версии портов.

P.S. Насчёт того, какие опции выбирались при установке приложения, и какие ключи make использовались - можно не беспокоится, portupgrade пересоберёт с такими же опциями и ключами. Проблемы могут возникнуть только в случае если Вы руками правили Makefile - ибо это за Вас он сделать не сможет. В таком случае - тока руками pkg delete и в портах make && make install && make clean :)

Автор: Administrator 04.01.2010 20:11 - Обновлено 28.05.2010 13:46

P.S.2 надо заметить, что с portupgrade устанавливается далеко не два приложения:/usr/home/lissyara/>pkg\_info -xL portupgrade | grep man /usr/local/man/man1/pkg\_deinstall.1.gz /usr/local/man/man1/pkg\_fetch.1.gz /usr/local/man/man1/pkg\_glob.1.gz /usr/local/man/man1/pkg\_sort.1.gz /usr/local/man/man1/pkgdb.1.gz /usr/local/man/man1/portcvsweb.1.gz /usr/local/man/man1/portsclean.1.gz /usr/local/man/man1/portsdb.1.gz /usr/local/man/man1/portupgrade.1.gz /usr/local/man/man1/portversion.1.gz /usr/local/man/man5/pkgtools.conf.5.gz /usr/local/man/man1/pkg\_which.1.gz /usr/local/man/man1/portinstall.1.gz /usr/local/man/man1/ports\_glob.1.gz /usr/home/lissyara/>

И функциональность у проги весьма богатая.

P.S. По следам наделанного :) Совет - перед использованием portupgrade делайте пакеты, и обязательно сохраняйте конфиги! На выходных напоролся на два косяка: 1. courier-imap при обновлении затёр нахер мои конфиги. Хорошо они были почти один-в-один со статьёй на сайте.

2. MySQL у меня собрана с дефаулт чарсет и коллатион cp1251 - слетело всё - вместо русских символов везде вопросы были... Два раза пересобирал, пока вспомнил с чем у меня что было собрано. Причём и клиент тоже с нужной кодировкой пришлось пересобирать.